## **Flash Cart (uses PHP and MySQL)**

*Step 1*: On your JUDAS share, create the following two .php files using notepad:

## **connection.php**

```
<?php 
$lol = mysql_connect("JUDAS", "itsdemo", "mysqlpword"); 
mysql_select_db("shop", $lol); 
?>
```
## **index.php**

```
<?php require_once('connection.php'); 
$result = mysql_query("SELECT * FROM products"); 
$num_rows = mysql_num_rows($result); 
echo "&numrows=".$num_rows; 
$counter=1; 
while($row = mysql_fetch_array($result)) 
  \left\{ \right. echo "&pid".$counter."=".$row['pid']; 
   echo "&pname".$counter."=".$row['pname']; 
   echo "&pcost".$counter."=".$row['pcost']; 
   echo "&ppic".$counter."=".$row['ppic']; 
   echo "&moreinfo".$counter."=".$row['moreinfo']; 
   $counter=$counter+1; 
 } 
?>
```
Run the index.php file on JUDAS (by navigating to it via Internet Explorer) – you should receive the following output on screen:

```
&numrows=3&pid1=1&pname1=Autumn 
Leaves&pcost1=59.950&ppic1=AutumnLeaves.jpg&moreinfo1=Aut
umn comes after summer and before winter. Leaves fall 
from the trees in colder climates.&pid2=2&pname2=Green 
Sea 
Turtle&pcost2=89.950&ppic2=GreenSeaTurtle.jpg&moreinfo2=T
urtles are the new fish.&pid3=3&pname3=Toco 
Toucan&pcost3=119.950&ppic3=TocoToucan.jpg&moreinfo3=How 
good are toucans.
```
This is the way that Flash can load (and send) variables to external sources. The variable name always comes after the '&' symbol. The '=' sign always sets the value of the variable.

Now get Flash open… and choose a new:

## **Action Script 2.0 document!**

*Step 2*: First in flash - insert a new movie clip symbol (name it *textbox* in your library) and set it out with the following symbols:

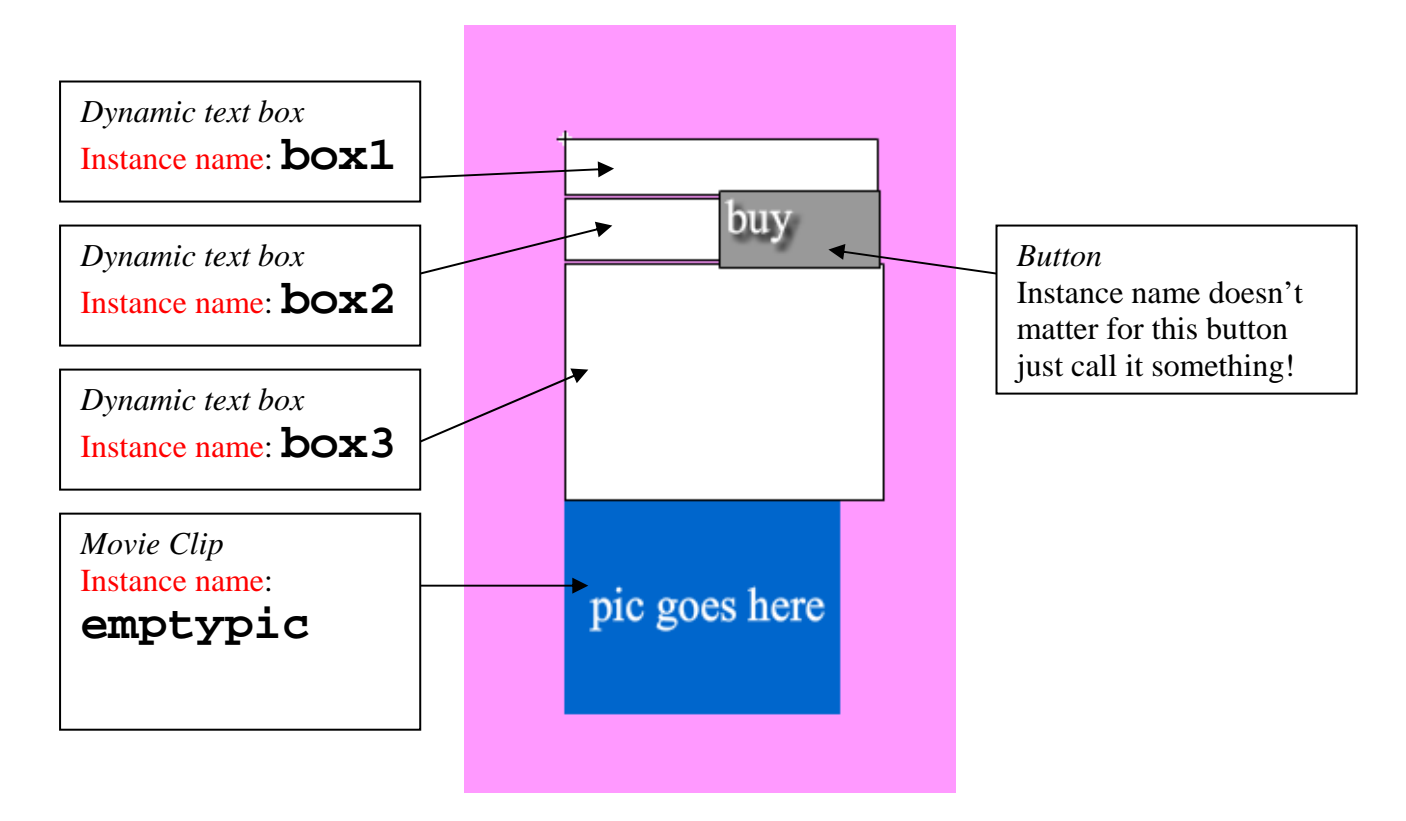

*Step 3*: **Go back to your stage** and set it up so it looks like this (note – you can set *variables* for controls on the **property** bar. Look for the **var**: property)…

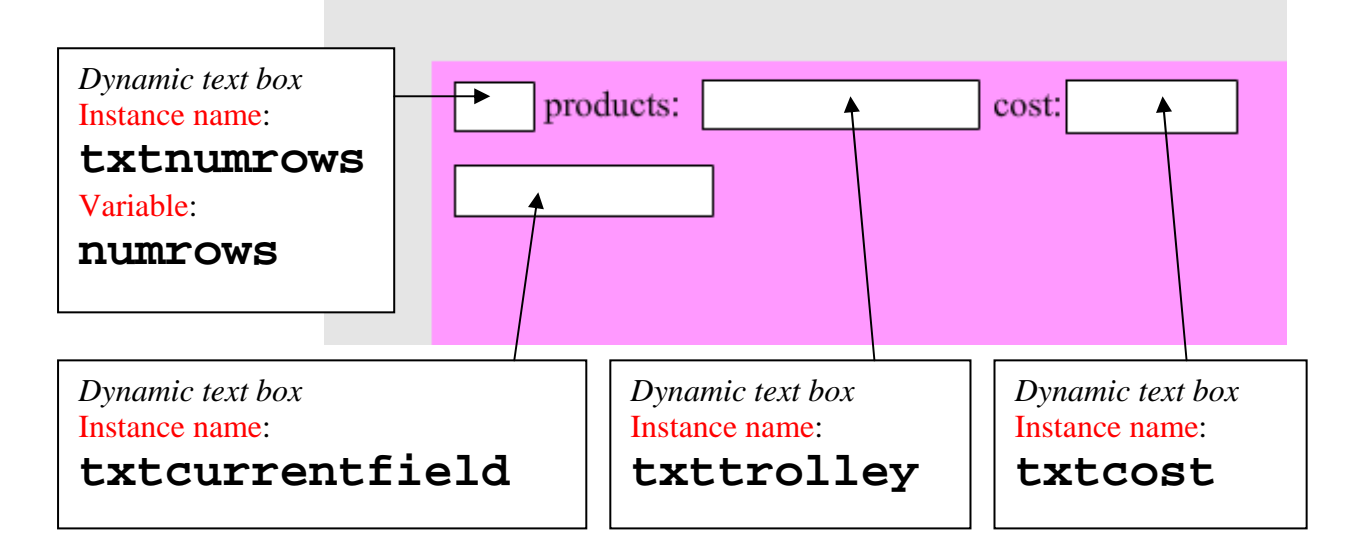

*Step 4*: On your stage still, in **layer one frame one** *with no objects selected* hit F9 and add the following code:

```
var boxnum = 1;
var prodbox x = 0;
var prodbox_y = 40; 
var currentfield = ""; 
loadVariables("http://judas/demos/flashShop/","");
mydata = new LoadVars(); 
mydata.load("http://judas/demos/flashShop/");
mydata.onLoad = function() { 
       for(count=1;count<=int(mydata.numrows);count++){ 
         var prodbox:MovieClip = _root.attachMovie("textbox","textbox"+boxnum,boxnum); 
         txtcurrentfield.variable = "pname"+boxnum; 
         prodbox.box1.text = txtcurrentfield.text; 
         txtcurrentfield.variable = "pcost"+boxnum; 
         prodbox.box2.text = txtcurrentfield.text; 
         prodbox.cost=int(prodbox.box2.text); 
         txtcurrentfield.variable = "moreinfo"+boxnum; 
         prodbox.box3.text = txtcurrentfield.text; 
         txtcurrentfield.variable = "ppic"+boxnum; 
         loadMovie(txtcurrentfield.text,prodbox.emptypic); 
         boxnum = boxnum + 1; 
         prodbox._x = prodbox_x; 
         prodbox._y = prodbox_y; 
         prodbox_x = prodbox_x + 160; 
         prodbox_y = prodbox_y; 
         prodbox.product=count; 
 } 
txtcurrentfield. visible = false;
txtnumrows._visible=false; 
};
```
**Change the highlighted bits to the http location where your index.php (created in step 1) is.** 

*Step 5*: Double-click on the **textbox** movie clip in your library... In **layer one frame one** of your *textbox* movieclip *with no objects selected* hit F9 and add the following code:

\_global.product; \_global.cost;

*Step 6***:** Stay in the *textbox* movie clip for now. Single-click on the *buy* button to select it. *With the buy button object selected* hit F9 and add the following code:

```
on (release) { 
     _root.txttrolley.text=_root.txttrolley.text+product+", "; 
      _root.txtcost.text=int(_root.txtcost.text)+cost 
}
```
**Step 7**: click back to your stage, save, and go file  $\rightarrow$  publish. test on JUDAS. You may have to run it a couple of times the first time to get it working (hit refresh in browser).